#### **МІНІСТЕРСТВО ОСВІТИ І НАУКИ УКРАЇНИ ІЗМАЇЛЬСЬКИЙ ДЕРЖАВНИЙ ГУМАНІТАРНИЙ УНІВЕРСИТЕТ ФАКУЛЬТЕТ УПРАВЛІННЯ, АДМІНІСТРУВАННЯ ТА ІНФОРМАЦІЙНОЇ ДІЯЛЬНОСТІ КАФЕДРА МАТЕМАТИКИ, ІНФОРМАТИКИ ТА ІНФОРМАЦІЙНОЇ ДІЯЛЬНОСТІ**

# **РОБОЧА ПРОГРАМА НАВЧАЛЬНОЇ ДИСЦИПЛІНИ**

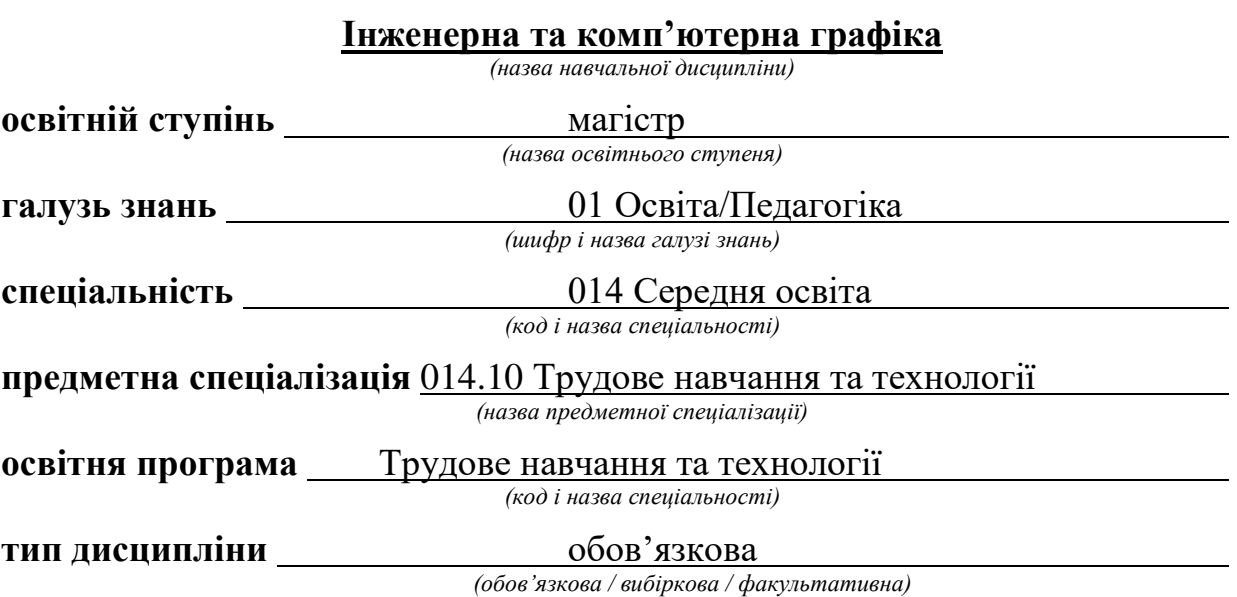

#### ПОГОДЖЕНО:

Гарант освідньої програми Л.Б. Куліненко  $\widetilde{m}$ oh

#### РЕКОМЕНДОВАНО:

кафедрою математики, інформатики та інформаційної діяльності протокол № 1 від «30» серпня 2021 р.

Завідувач кафедри Шерис О.М. Івлієва

#### ПОГОДЖЕНО:

Голова ради з якості вищої освіти факультету управління, адміністрування та інформаційної діяльності

Л.В. Драгієва

Розробники програми:

Смирнова Ірина Михайлівна, доктор педагогічних наук, професор кафедри математики, інформатики та інформаційної діяльності;

Рецензенти програми:

Кононенко  $A.\Gamma$ .,  $\kappa$ . Π. H., начальник науковоорганізаційного відділу Інституту професійно-технічної освіти України, доц. кафедри математики, інформатики та інформаційної діяльності Ізмаїльського державного гуманітарного університету

> © Смирнова I.M., 2021 © ІДГУ, 2021

# **1. ОПИС ДИСЦИПЛІНИ**

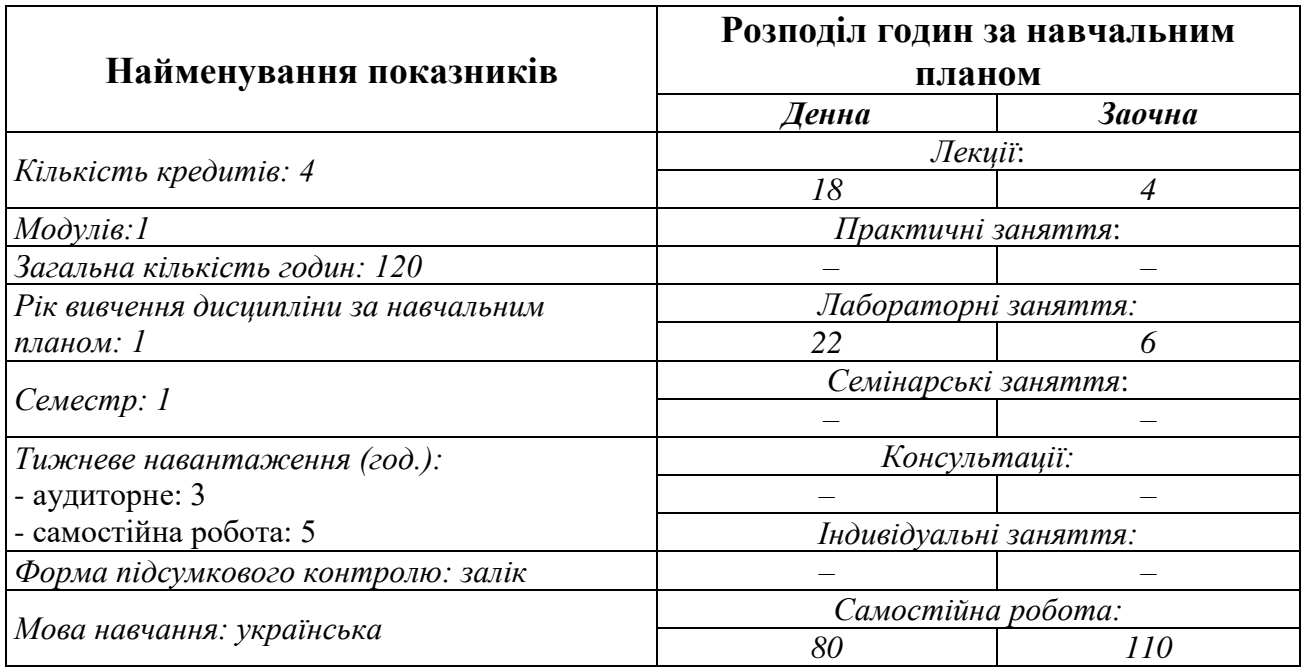

## **2. МЕТА ДИСЦИПЛІНИ**

**Предметом** вивчення навчальної дисципліни «Інженерна та комп'ютерна графіка» є сучасні системи креслення, сучасні графічні редактори та їх застосування в подальшій професійній діяльності вчителів технологій.

#### **Мета і завдання навчальної дисципліни**

Метою викладання навчальної дисципліни «Інженерна та комп'ютерна графіка» є:

− розвиток просторового уявлення і уяви, конструктивногеометричного мислення, здатності до аналізу і синтезу просторових форм і відносин на основі графічних моделей простору, практично реалізованих у вигляді креслень конкретних просторових об'єктів;

− формування знань і навичок, необхідних здобувачам для виконання і читання технічних креслень, складання конструкторської та технічної документації.

**Передумови:** «Нарисна геометрія і креслення», «Теорія та методика навчання технологій і креслення».

**Міждисциплінарні зв'язки:** «Тривимірна комп'ютерна графіка».

## **3. ОЧІКУВАНІ РЕЗУЛЬТАТИ НАВЧАННЯ**

Вивчення навчальної дисципліни передбачає формування та розвиток у студентів компетентностей та програмних результатів навчання відповідно до освітньо-професійної програми «Середня освіта: трудове навчання та технології».

## **Інформація про компетентності та програмні результати навчання за дисципліною**

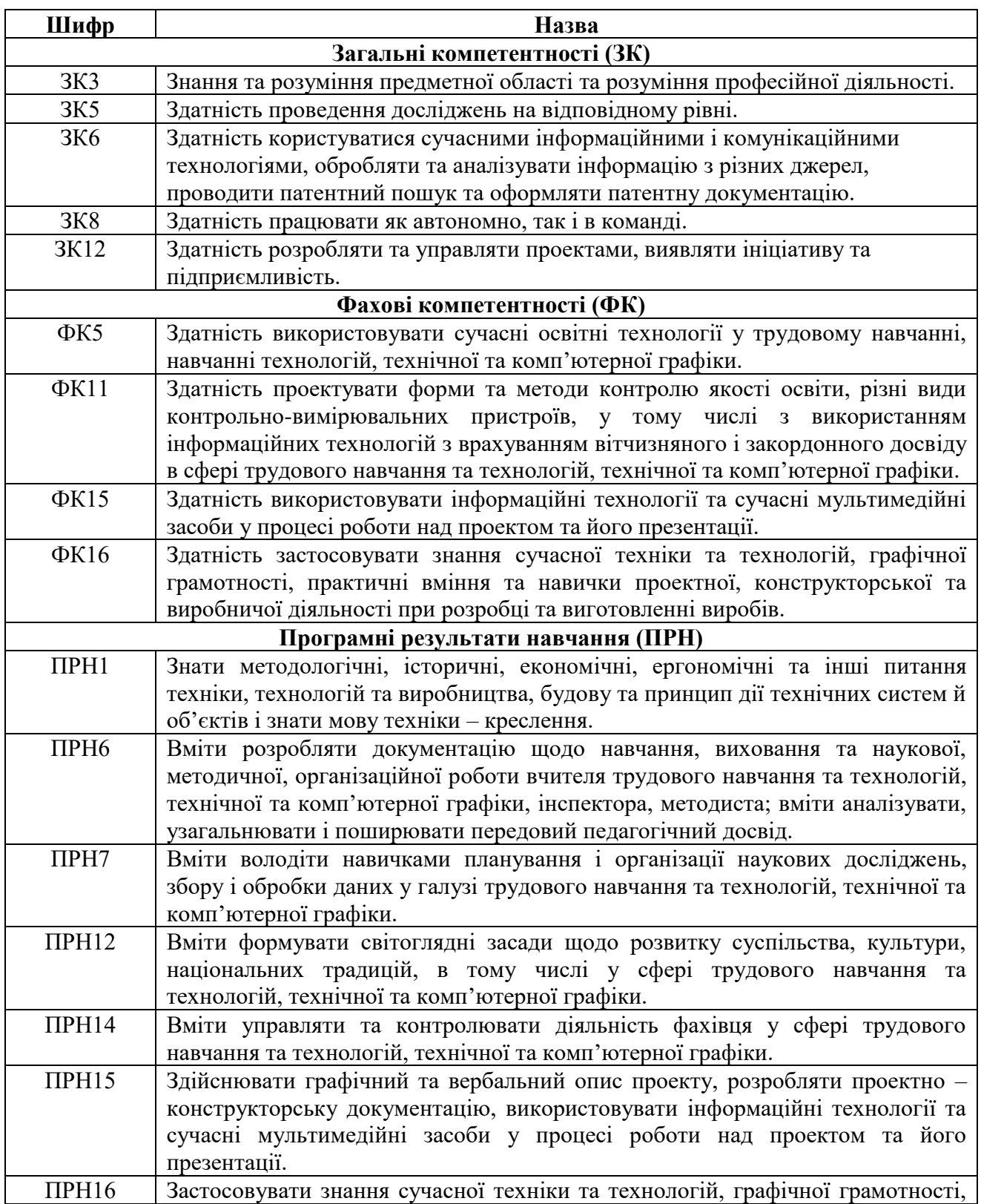

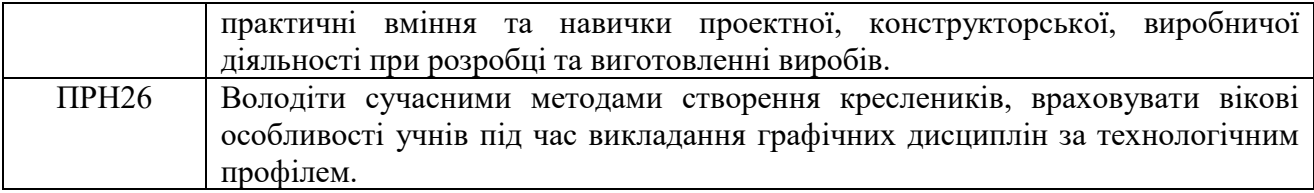

## **Матриця відповідності компетентностей результатам навчання за дисципліною**

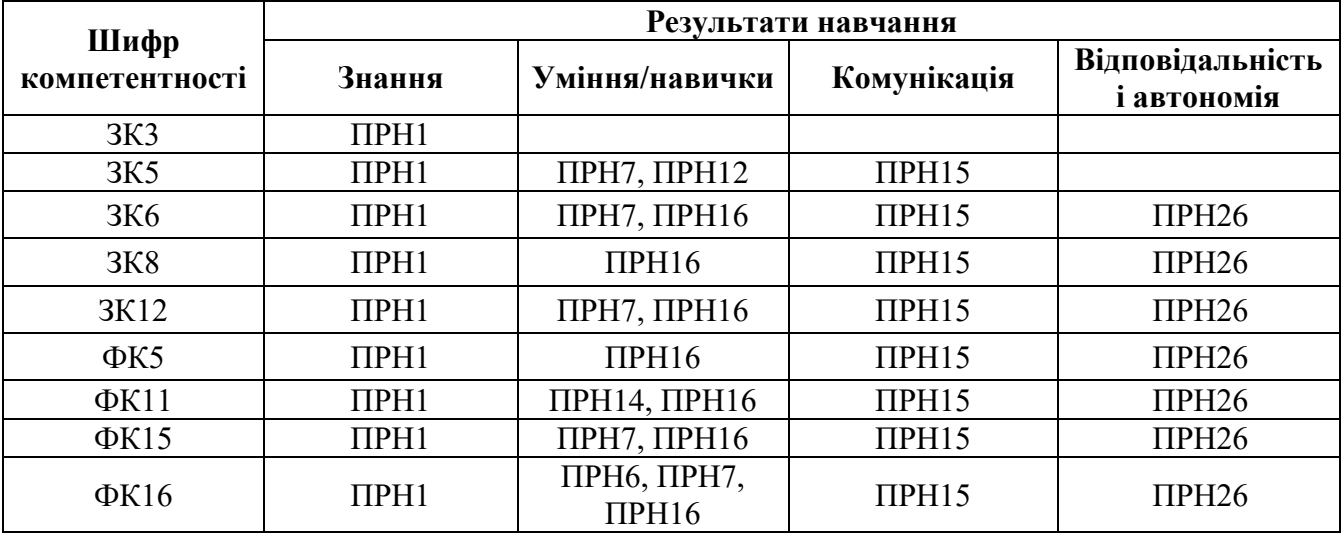

# **4. ТЕМАТИЧНИЙ ПЛАН ДИСЦИПЛІНИ**

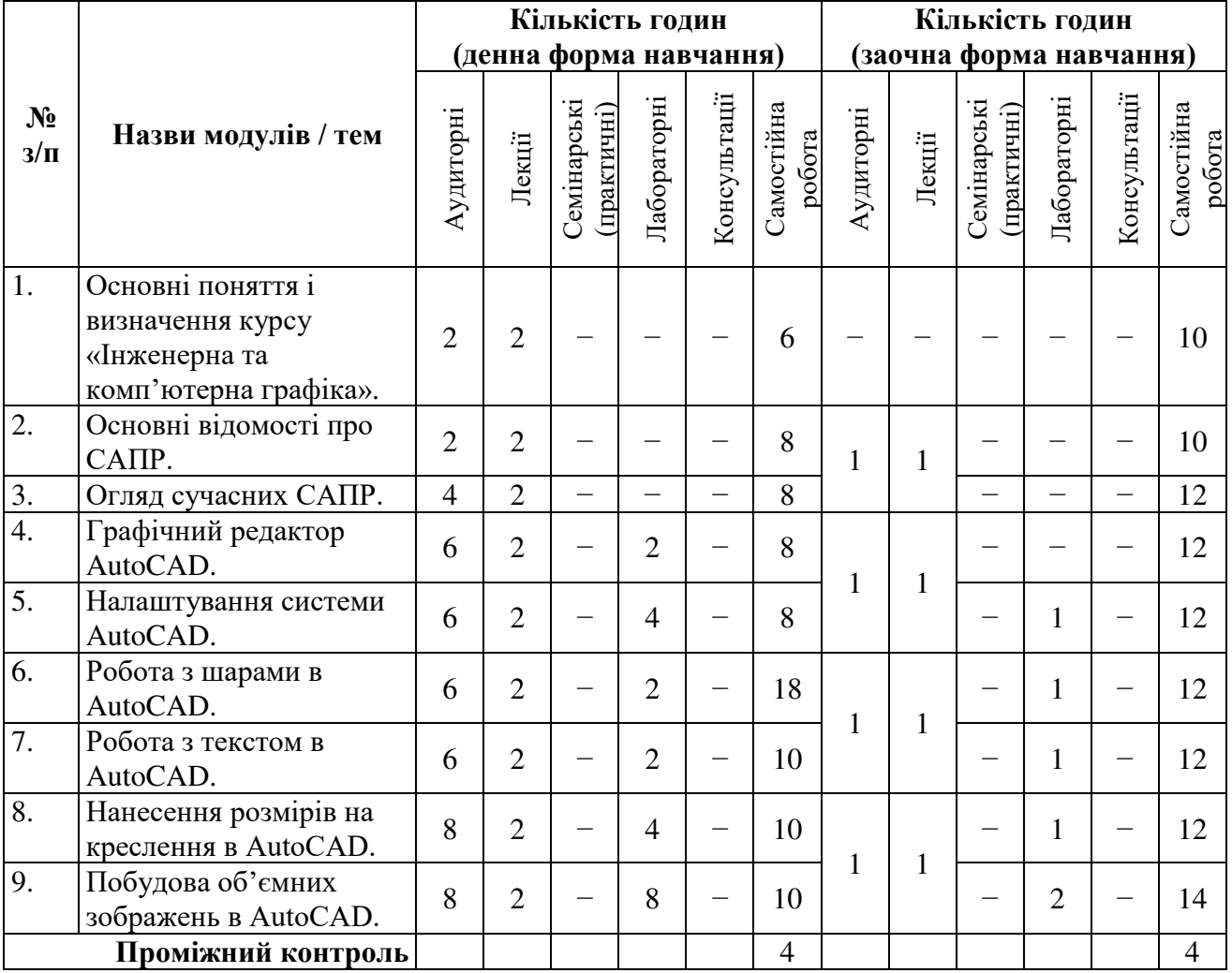

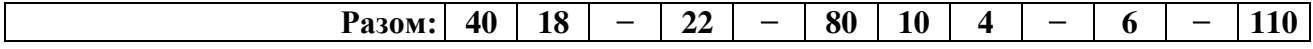

## **5. ПРОГРАМА НАВЧАЛЬНОЇ ДИСЦИПЛІНИ**

#### *5.1. Зміст навчальної дисципліни за темами*

*Тема 1. Основні поняття і визначення курсу «Інженерна та комп'ютерна графіка».*

Загальні засади побудови креслення. Конструкторські документи. Єдина система конструкторських документів. Стандарти ЕСКД, ДСТУ. Оформлення креслень.

#### *Тема 2. Основні відомості про САПР.*

САПР: поняття, цілі, функції, можливості. Переваги САПР. Види забезпечення САПР. Класифікація САПР. Напрями розвитку САПР.

#### *Тема 3. Огляд сучасних САПР.*

Базові та легкі САПР: AutoCAD фірми Autodesk, BricsCAD. САПР середнього рівня: Autodesk Inventor, SolidWorks, SolidEdge, T-FLEX. «Важкі» САПР: PTC Creo, NX, CATIA. Хмарні САПР: Fusion 360, Onshape.

#### *Тема 4. Графічний редактор AutoCAD.*

Призначення, концепція та термінологія пакету. Порядок роботи з системою AutoCAD: вхід в систему AutoCAD; вихід із системи AutoCAD; Відкриття та збереження документів.

#### *Тема 5. Налаштування системи AutoCAD.*

Використання миші. «Гарячі» клавіші. Графічні примітиви. Команди побудови графічних примітивів. Редагування об'єктів.

#### *Тема 6. Робота з шарами в AutoCAD .*

Використання шарів. Характеристики шарів. Створення шарів на кресленні.

#### *Тема 7. Робота з текстом в AutoCAD.*

Порядок введення тексту. Управляючі коди та спеціальні символи. Текстові стилі. Построкове введення тексту. Блочне введення тексту.

#### *Тема 8. Нанесення розмірів на креслення в AutoCAD.*

Види розмірів. Нанесення розмірів. Створення нового розмірного стилю. Штрихування об'єктів: нанесення штриховки; нанесення заливки.

#### *Тема 9. Побудова об'ємних зображень в AutoCAD.*

Блоки. Властивості блоків. Сутність 3D-моделювання в AutoCAD. Методи створення тривимірних об'єктів. Створення і редагування моделі геометричного тіла.

#### *5.2. Тематика лабораторних занять.*

- 1. Основи роботи з системою AutoCAD.
- 2. Режими рисування.
- 3. Редагування об'єктів.
- 4. Робота із шарами.
- 5. Робота з текстом.
- 6. Проставлення розмірів.
- 7. Штрихування об'єктів.
- 8. Робота з блоками.
- 9. Креслення кріплення виробу.
- 10.Побудова об'ємних зображень.
- 11.Створення видів по тривимірній моделі.

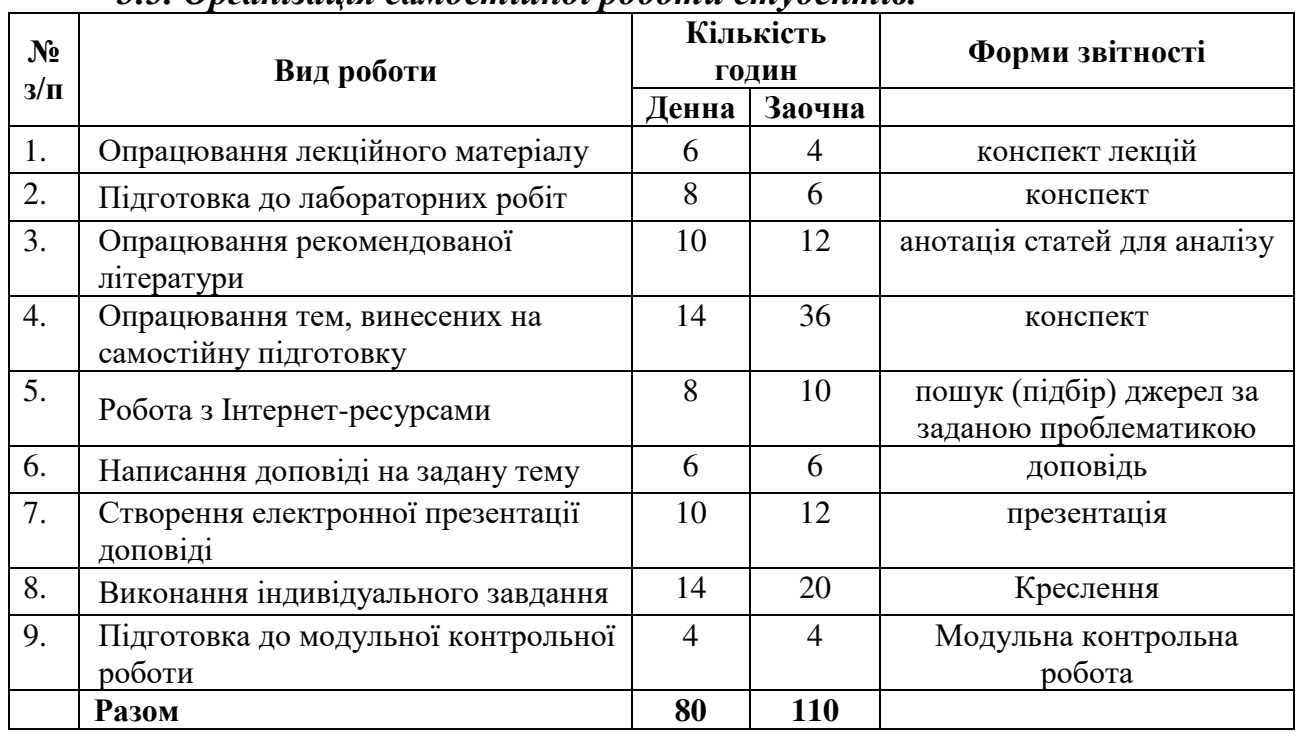

## *5.3. Організація самостійної роботи студентів.*

## **6. ФОРМИ ПОТОЧНОГО ТА ПІДСУМКОВОГО КОНТРОЛЮ**

*6.1. Форми поточного контролю:* перевірка виконання завдань для самостійної роботи, перевірка виконання завдань під час лабораторних робіт.

*6.2. Форми проміжного контролю:* модульна контрольна робота.

*6.3. Форми підсумкового контролю:* залік.

*6.4. Засоби діагностики результатів навчання:* подаються в силабусі навчальної дисципліни.

*6.5. Критерії оцінювання результатів навчання:* подаються в силабусі навчальної дисципліни.

# **7. ІНСТРУМЕНТИ, ОБЛАДНАННЯ ТА ПРОГРАМНЕ ЗАБЕЗПЕЧЕННЯ, ВИКОРИСТАННЯ ЯКИХ ПЕРЕДБАЧАЄ НАВЧАЛЬНА ДИСЦИПЛІНА**

Викладання дисципліни (проведення лекцій і лабораторних занять) передбачає аудиторію з мультимедійною дошкою, комп'ютерами з вільним доступом до Інтернет. Кількість робочих станцій має відповідати кількості студентів у підгрупі.

## **8. РЕКОМЕНДОВАНІ ДЖЕРЕЛА ІНФОРМАЦІЇ**

*8.1. Основні джерела*

1. CAD-системи та мультимедія: навч. посіб. для студ. спеціальності 126 «Інформаційні системи та технології» / М. М. Поліщук, М.М. Ткач; КПІ ім. Ігоря Сікорського. Київ: КПІ ім. Ігоря Сікорського, 2021. 112 с.

2. Бойко А. П. Комп'ютерне моделювання в середовищі AUTOCAD. Частина 1. Геометричне та проекційне креслення : навч. посіб. / А. П. Бойко. – Миколаїв : Вид-во ЧНУ ім. Петра Могили, 2017. – 11 с.

3. Інженерна комп'ютерна графіка : підручник / Р. А. Шмиг, В. М. Боярчук, І. М. Добрянський, В. М. Барабаш ; за заг. ред. Р. А. Шмига. – Львів : Український бестселер, 2012. – 600 с.

4. Курс комп'ютерної графіки в середовищі AutoCAD. Теорія. Приклади. Завдання: навч. посіб. для студ. спеціальності 105 «Прикладна фізика та нанотехнології», спеціалізації «Прикладна фізика» / Т. М. Надкернична, О.О. Лебедєва; КПІ ім. Ігоря Сікорського. Київ: КПІ ім. Ігоря Сікорського, 2020. 191 с.

5. Михайленко, В. Є. Інженерна та комп'ютерна графіка : підручник / В. Є. Михайленко, В. В. Ванін, С. М. Ковальов ; ред. В. Є. Михайленко ; КНУБА, НТУУ «КПІ». – 8-ме вид. – Київ : Каравела, 2017. – 368 с.

6. Система конструкторської документації. Терміни та визначення основних понять. ДСТУ 3321:2003. Держспоживстандарт України. – К. 2005. – 55 с.

7. Цвіркун Л.І. Інженерна та комп'ютерна графіка. AutoCAD : навч. посіб. / Л.І. Цвіркун, Л.В. Бешта ; під. заг. ред. Л.І. Цвіркуна ; М-во освіти і науки України, НТУ «Дніпровська політехніка». – Дніпро: НТУ "ДП" , 2018. – 209 с.

*8.2. Допоміжні джерела*

1. Креслення. Навчальний посібник. / Автори-упорядники: Глушко Ю.Ю. : Ресурсний центр ГУРТ, 2019. 108 с.

2. Морозенко О.П., Малишко Г.В. Правила виконання та оформлення креслень: Навч. посібник. – Дніпропетровськ: НМетАУ, 2012. – 49с.

3. Нарисна геометрія та інженерна графіка : метод. рук. до вивч. дисц. / Л.О. Цвіркун; Донец. нац. ун-т економіки і торгівлі ім. М. ТуганБарановського, каф. загальноінженерних дисциплін та обладнання. – Кривий Ріг : ДонНУЕТ,  $2019. - 106$  c.

4. Нарисна геометрія: Підручник / В. Є. Михайленко, Μ. Ф. Євстіфеєв, C. М. Ковальов, О. В. Каїценко; За ред. В. Є. Михайленка. – 3-тє вид., переробл. – Κ.: Видавничий Дім «Слово», 2013. – 304 с.

5. Науменко В.Я., Касперський А.В., Борейко С.Ю., Селезень В.Д. Нарисна геометрія: навч. посіб. ; за ред. В.Я. Науменка. Київ: Четверта хвиля, 2013. 144 с.

*8.3. Інтернет-ресурси* 

1. Антонюк С. М. Світ креслення. Педагогічний програмний засіб. URL: http://kreslennja.com.ua. (дата звернення 18.08.2021).

2. Історія розвитку САПР. URL: https://helpiks.org/6-75531.html (дата звернення 18.08.2021).

3. Самоучитель AutoCAD 2010 URL: ompteacher.net/engineering/autocad/1189-samouchitel-autocad-2010-chast-1-videouroki.html (дата звернення 20.08.2021).

4. САПР технологічних ліній та комплексів (САПР ТЛК). URL: https://elearning.sumdu.edu.ua/free\_content/lectured:c63606a1c882cab8eea0d19222 8761c1ba46c202/latest/259768/index.html. (дата звернення 12.08.2021).

5. Уроки AutoCAD. URL: https://autocad-lessons.com/autocad/ (дата звернення 13.08.2021).

6. Эволюция 3D-САПР проектирования. URL: http://kreslennja.com.ua. (дата звернення 20.08.2021).